2022.07.02 日本情報科教育学会 第15回全国大会

## 高等学校「情報Ⅰ」における 整列アルゴリズムの可視化プログラミング

稲川 孝司 喜家村 奨 西野 和典 高橋 参吉 帝塚山学院大学 帝塚山学院大学 太成学院大学 NPO法人 学習開発研究所

2020年度JSPS科研費JP20K02528助成による研究

情報Ⅰの単元

(1)情報社会の問題解決 (2)コミュニケーションと情報デザイン (3)コンピュータとプログラミング (4)情報通信ネットワークとデータの活用

## 情報Ⅰ(3)の内容と学習の仕方

アルゴリズムの表現 ・フローチャート ・アクティビティ図 典型的な例 ・並べ替え(ソート) ・探索(サーチ) 問題の発見・解決に応じたもの ・音声の認識と応答 ・計測・制御 ·画像処理 ・物理シミュレーション ・自然界のシミュレーション

プログラムを学ぶ ・プログラムの有用性 ・アルゴリズムによる効率の違い ・関数の使用による構造化 プログラムで学ぶ ・形や色 ・コマンドの仕組み ※短いプログラムでコンピュータの 仕組みを学習

並べ替えプログラミング学習の問題点と対策

対策:変数や配列の値や動作を可視化する 問題点:プログラムが正しく動作しないときに、 プログラムがどのように動作しているかわからず、 修正できない。 原因:プログラムの誤った動作の元となる場所や 動作が特定できない

## micro:bit+拡張ディスプレイの利用

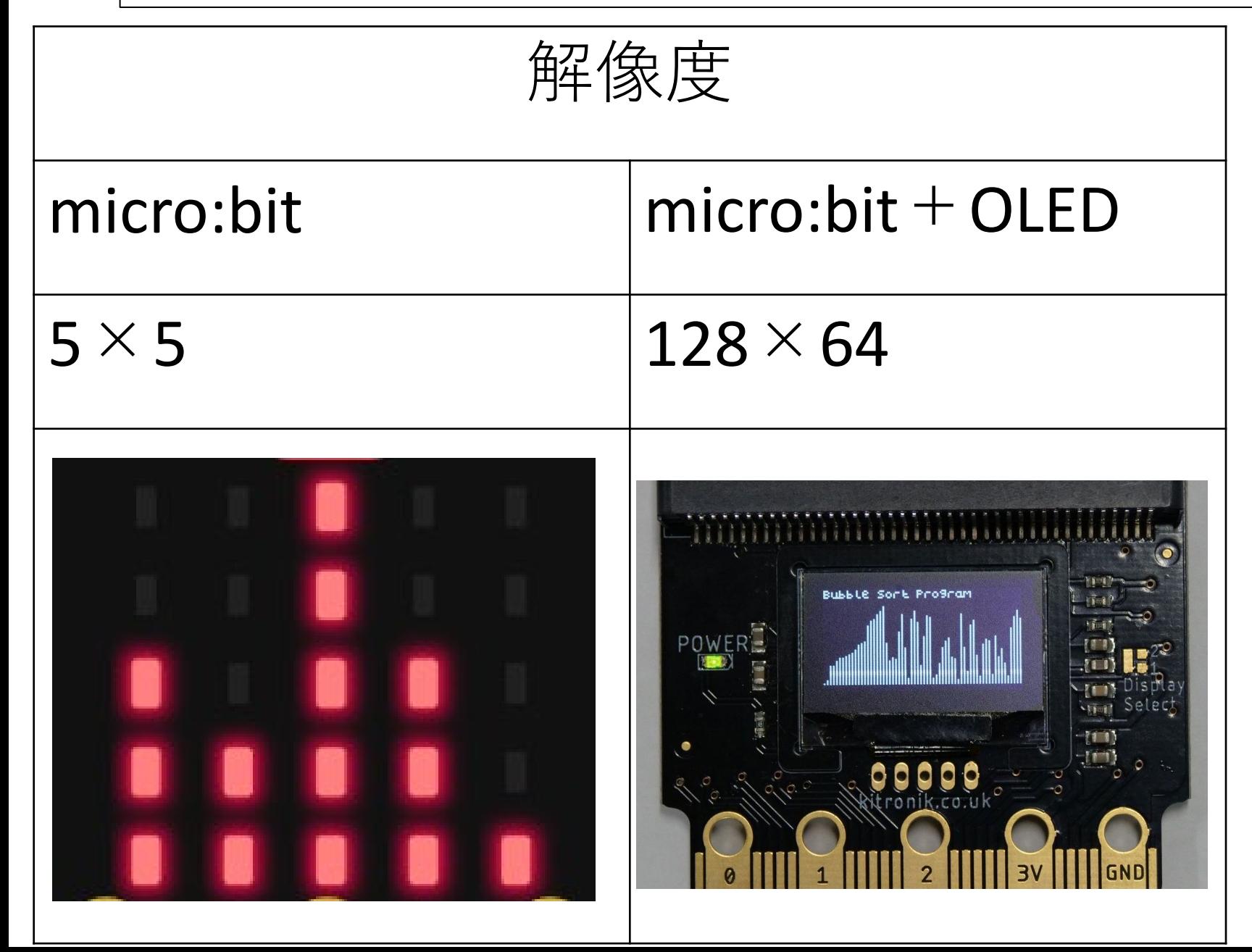

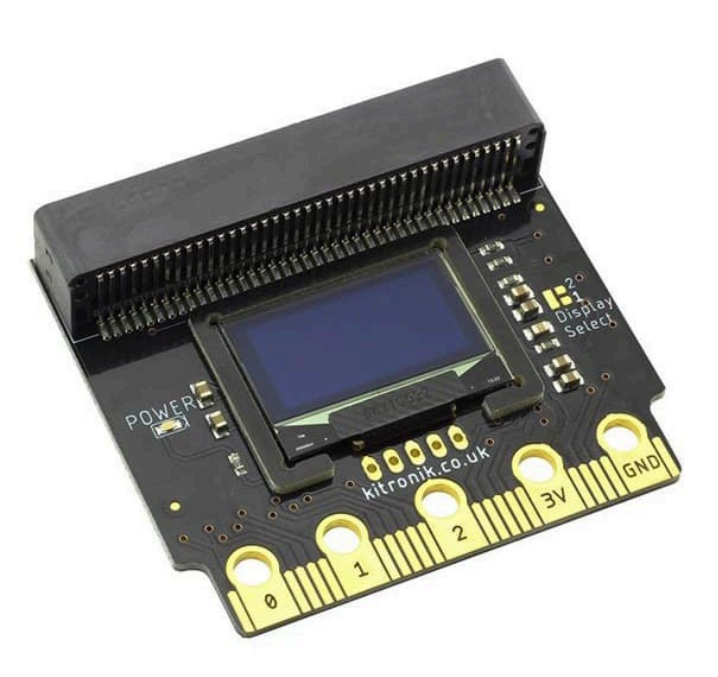

Kitronik :VIEW Graphics128 OLED display 128x64

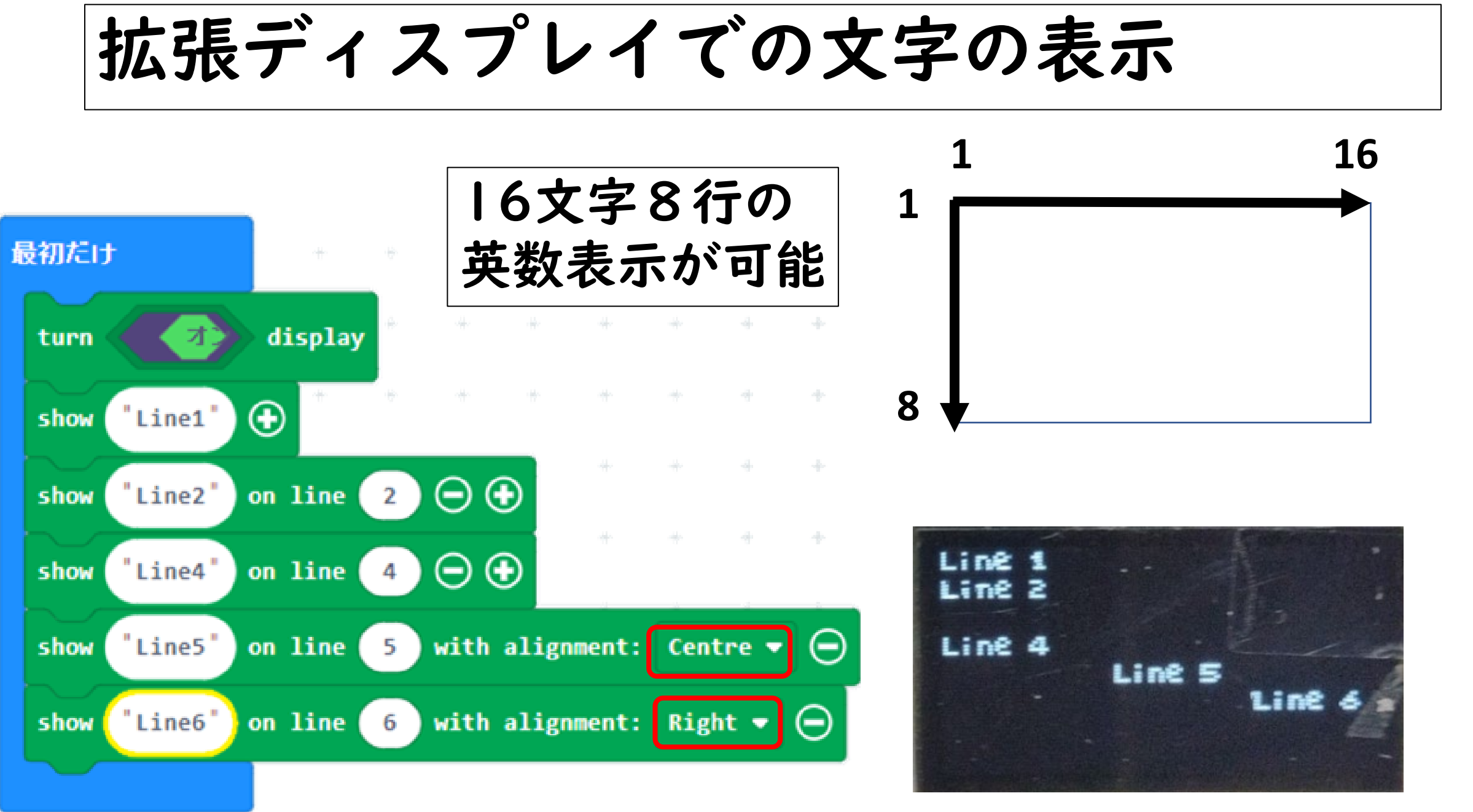

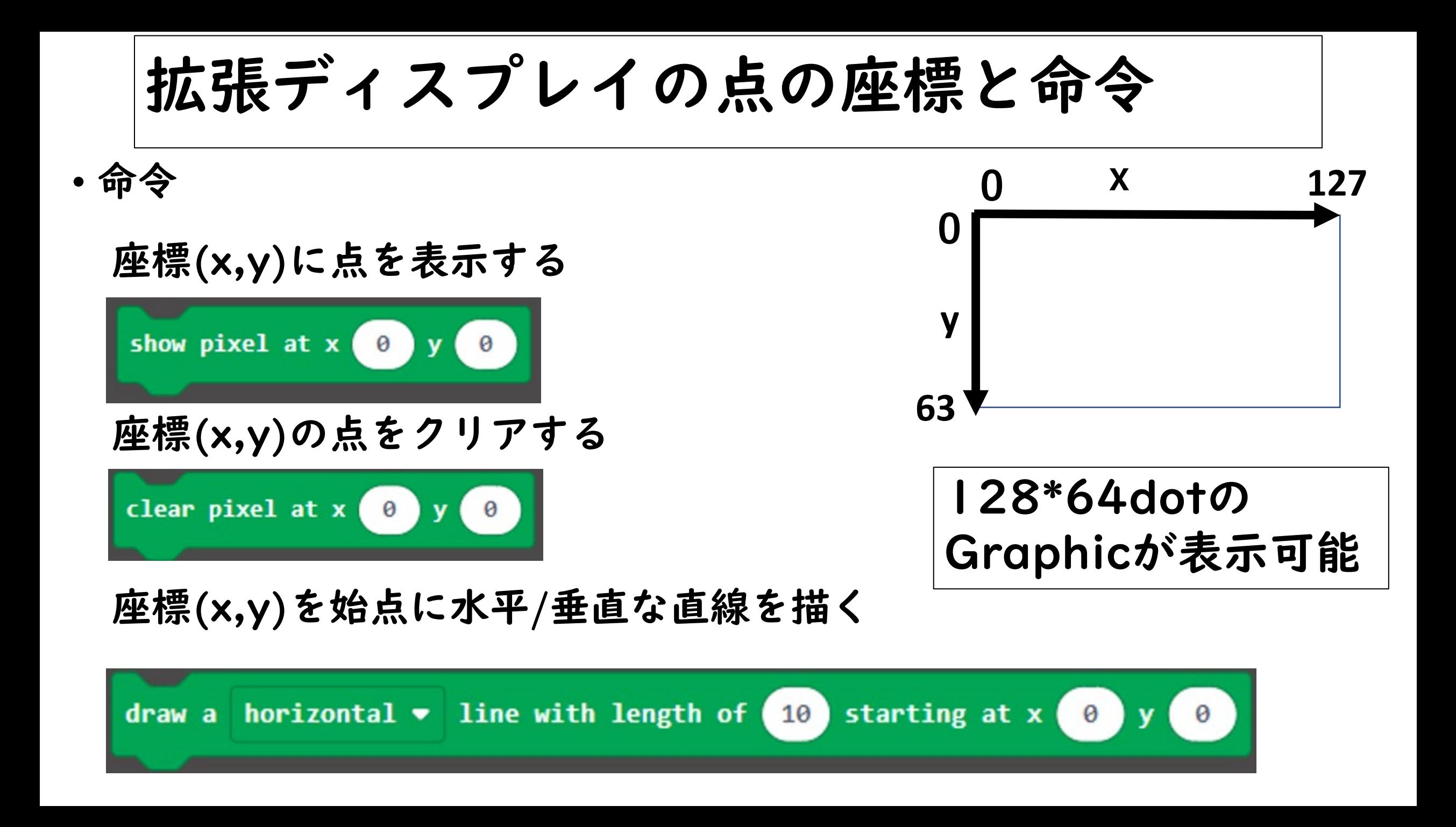

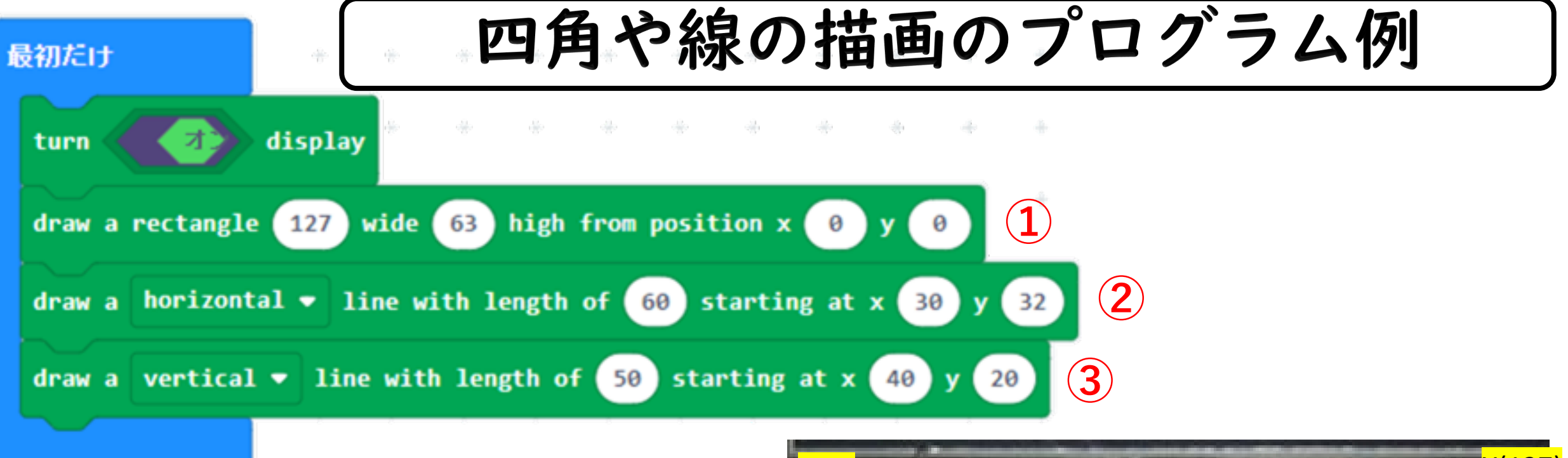

①四角形:rectangle ②横線:horizontal line ③縦線:vertical line

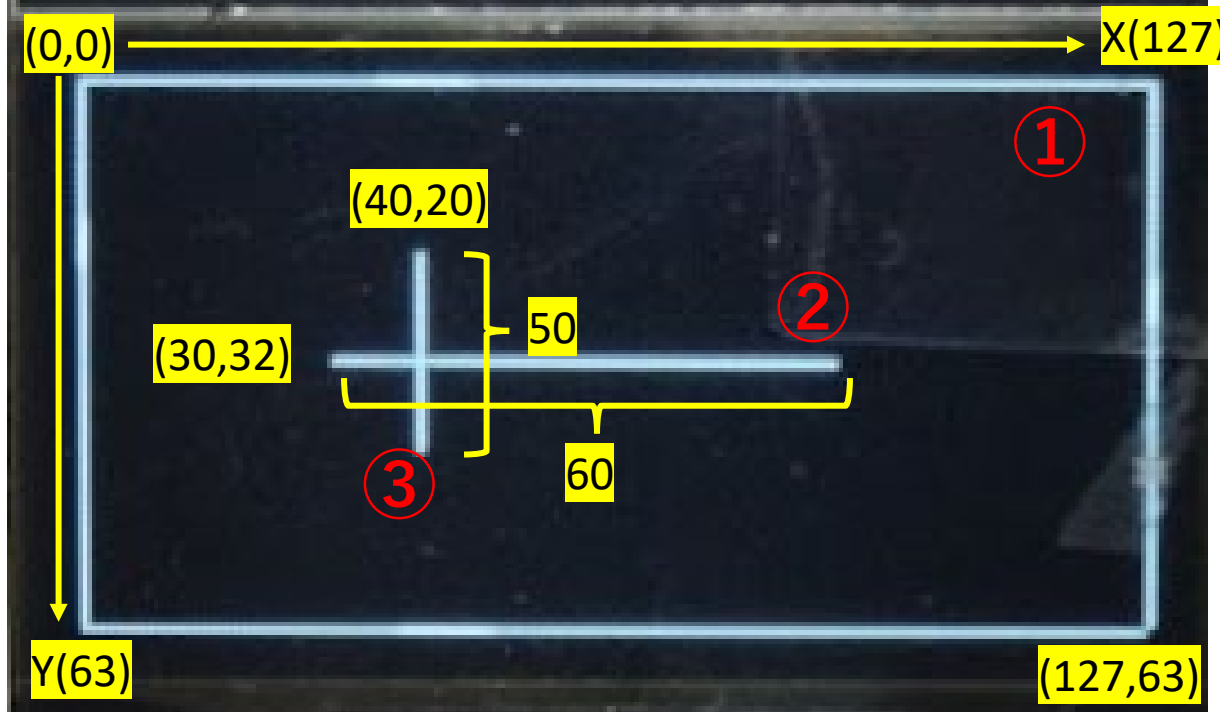

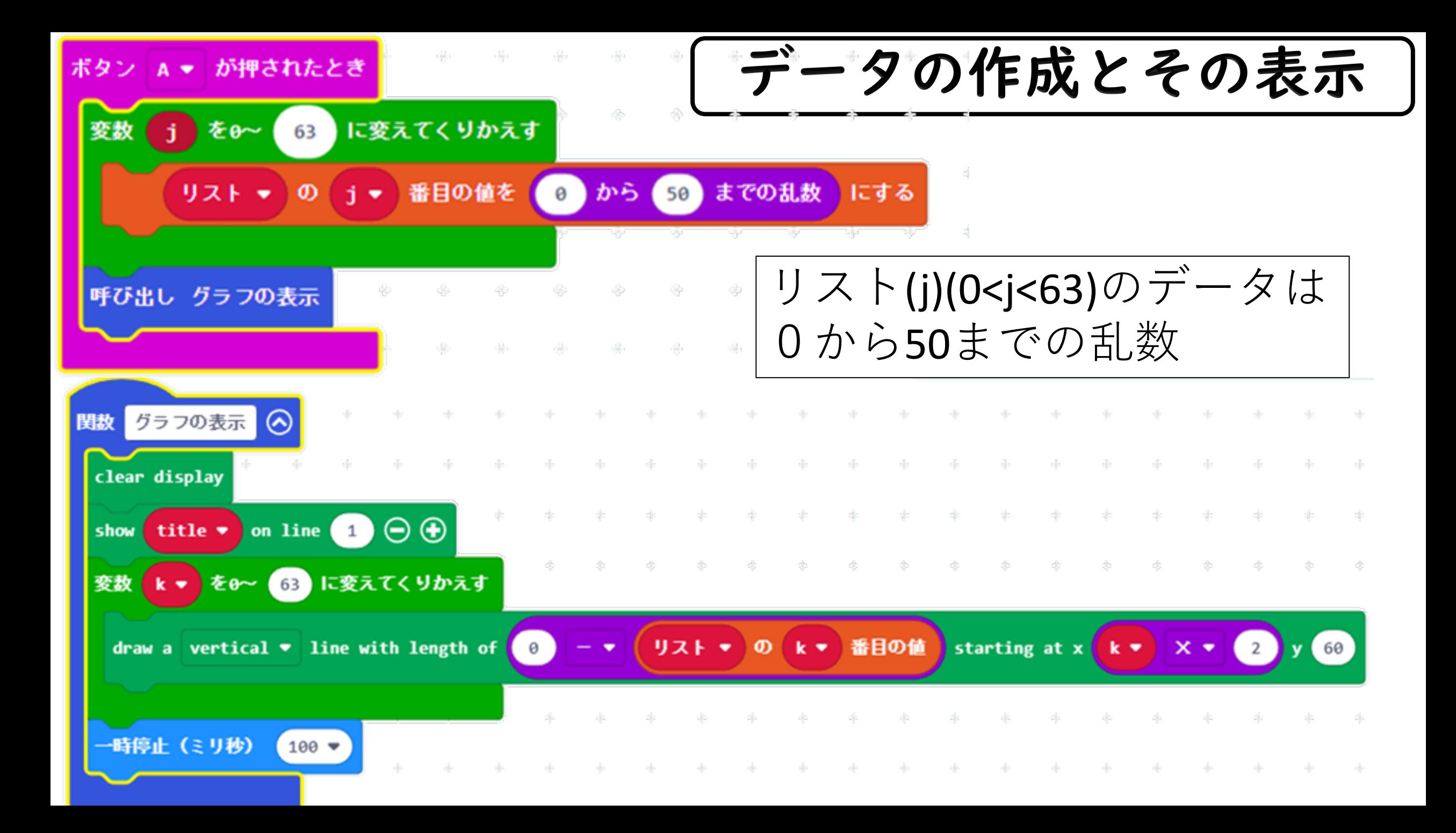

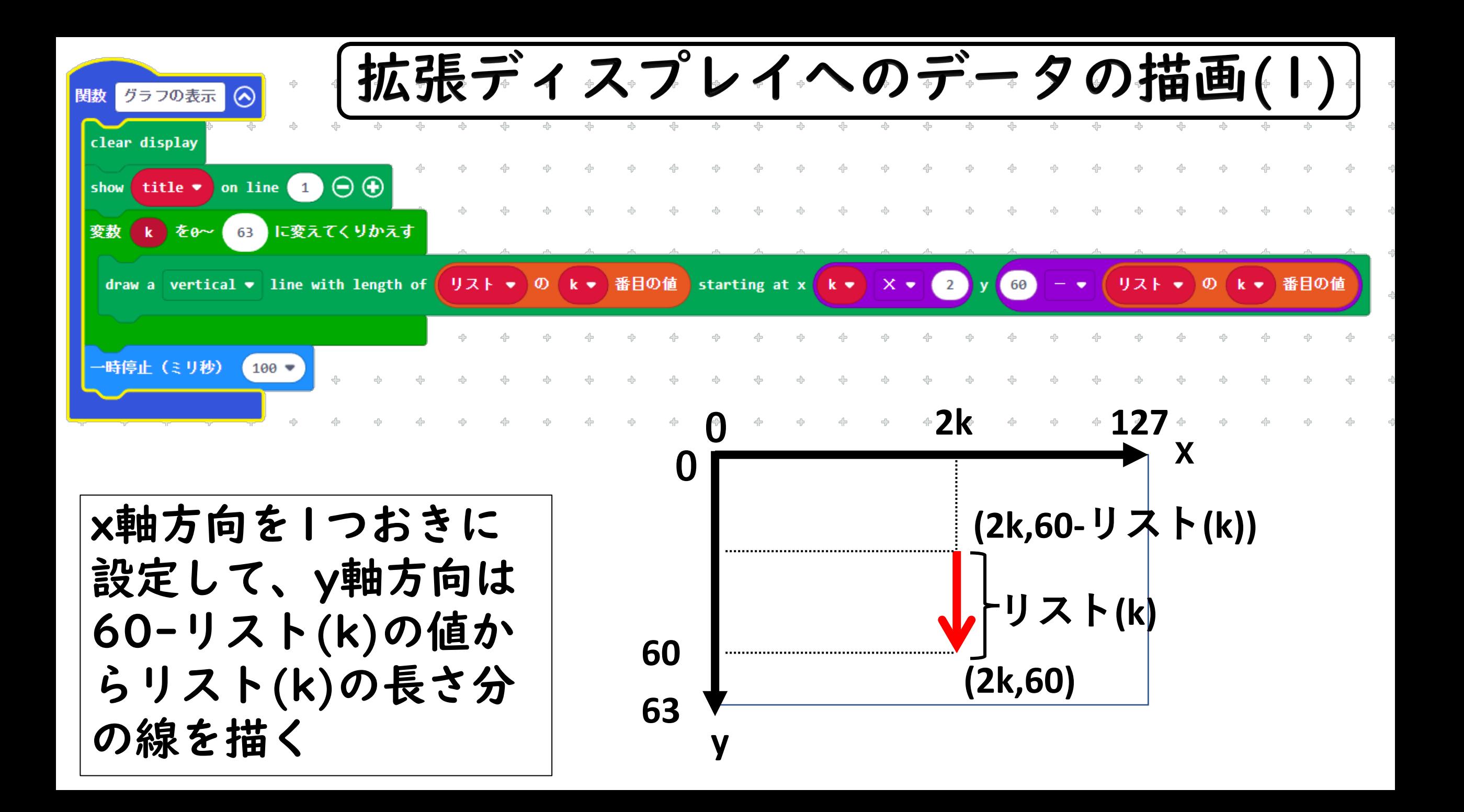

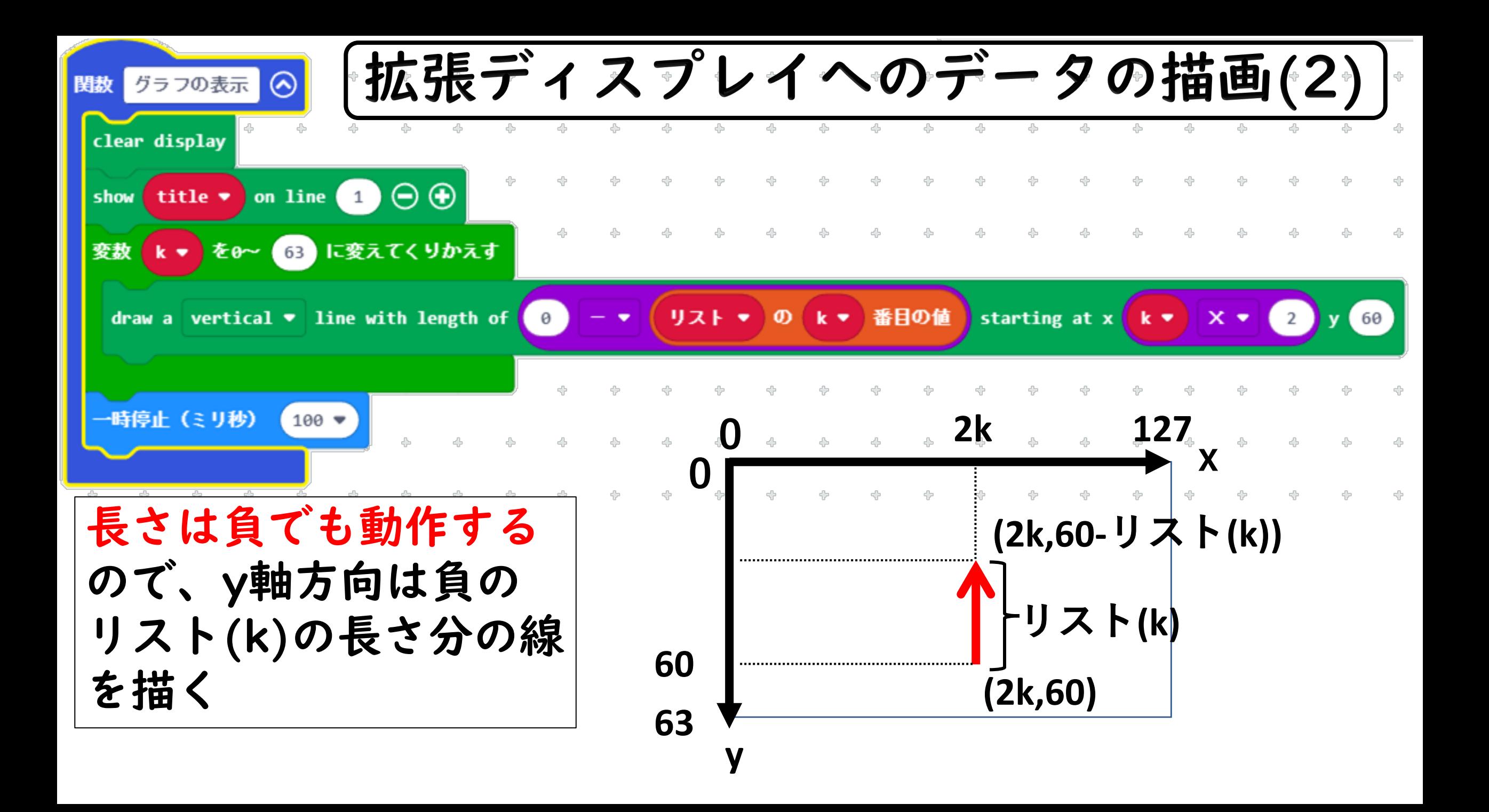

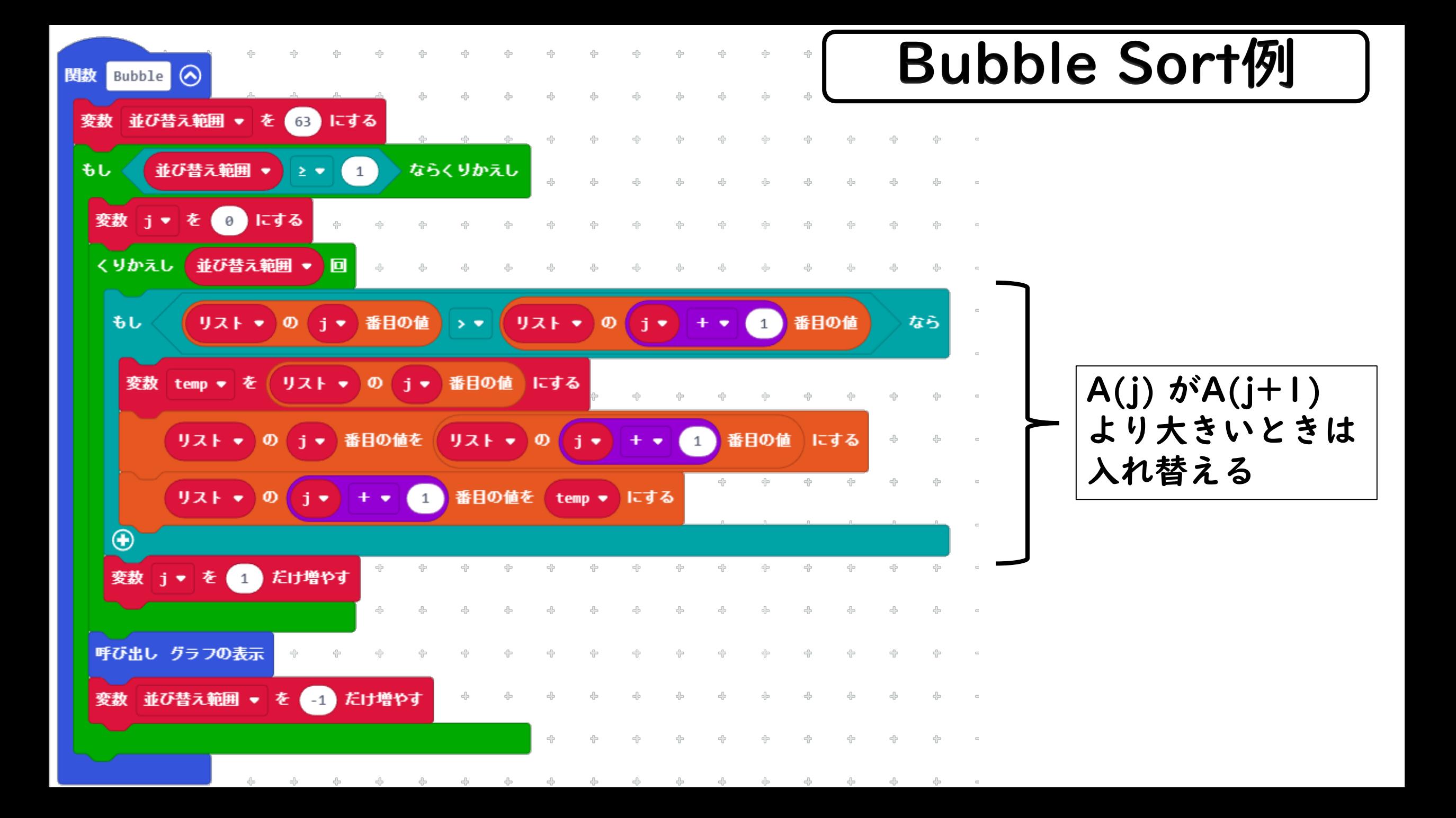

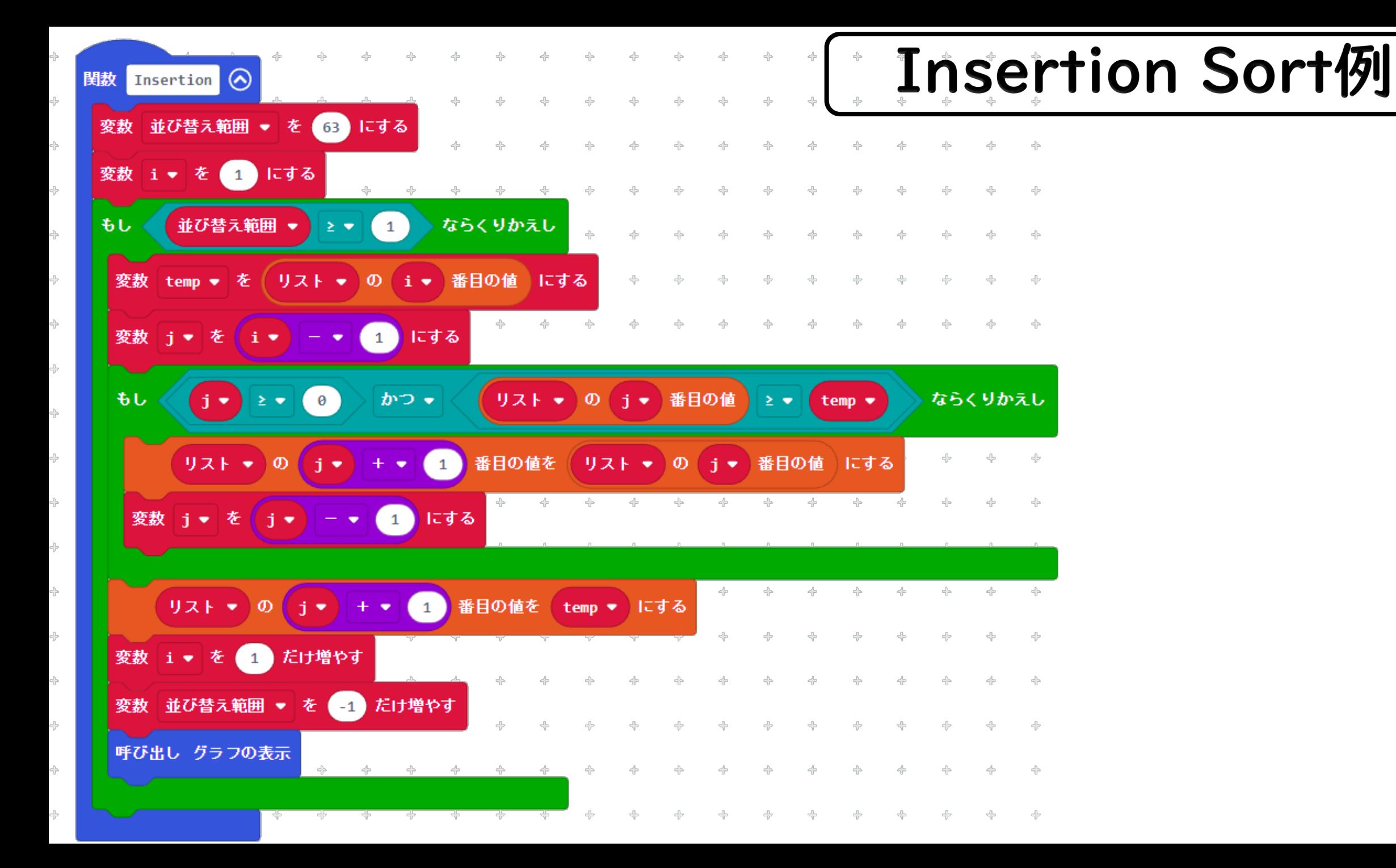

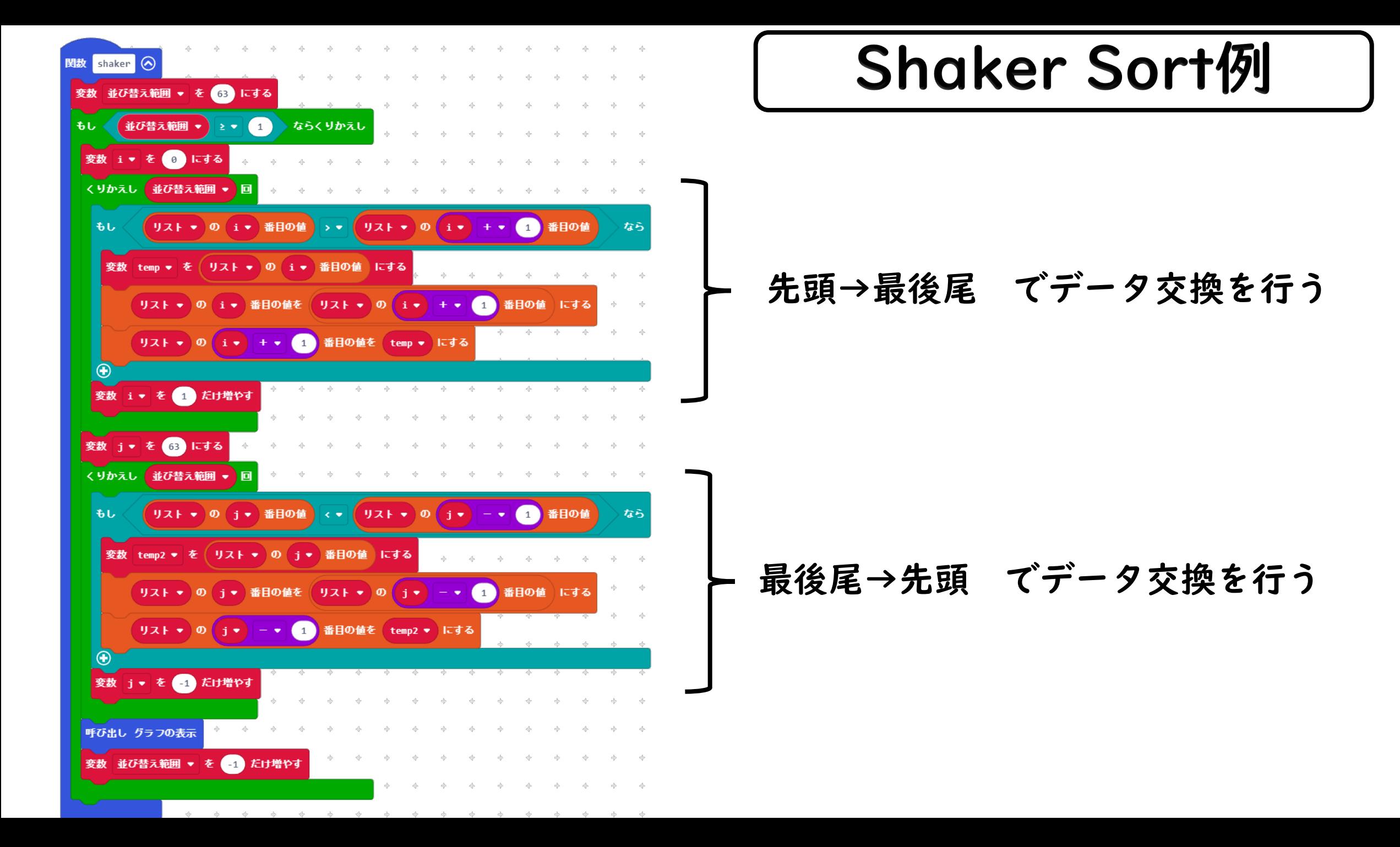

内部タイマーを使ったソートの稼働時間の表示

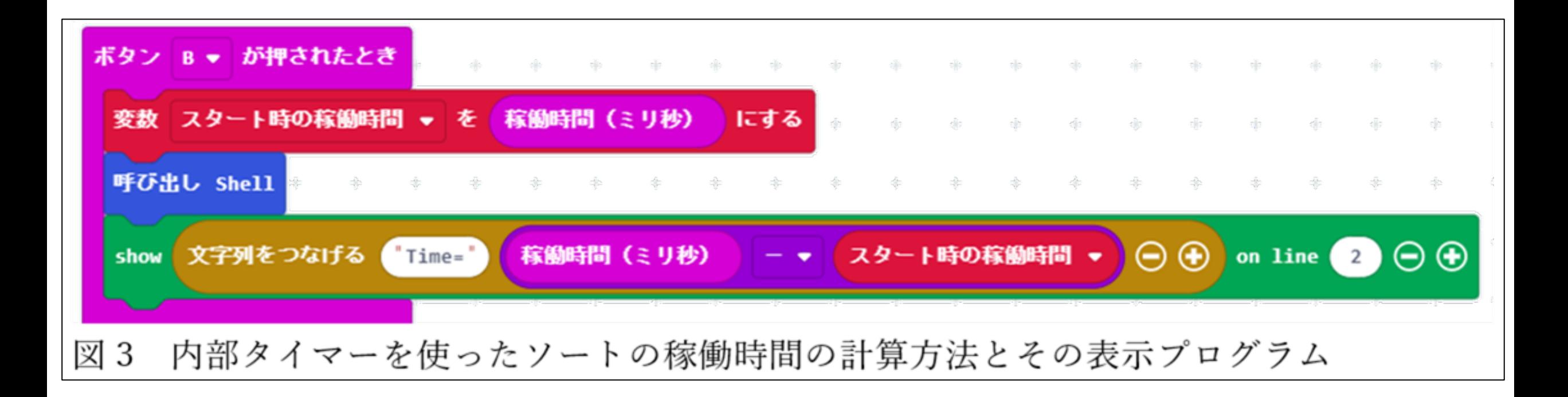

micro:bitには内部に時計機能 があり、それを使って時間を計 測できる.ただし、稼働時間は 電源ONにしてからの時間

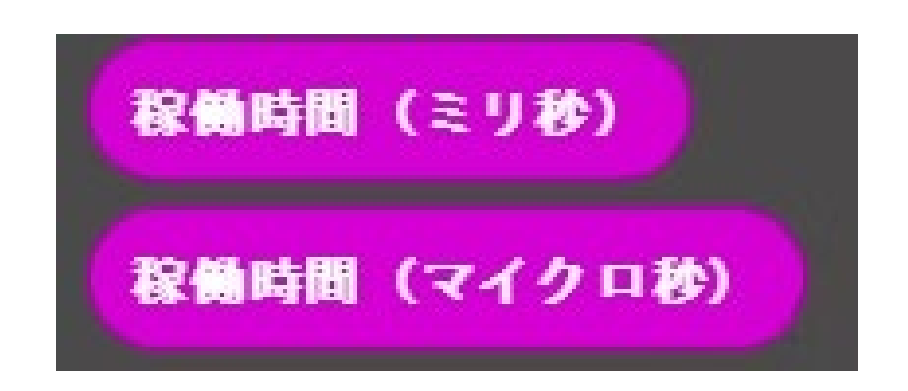

ソート動画のデモンストレーション

結果および考察

高等学校情報Ⅰのアルゴリズムとプログラミ ングの単元で,micro:bitに拡張ディスプレイを 接続して,整列のプログラムを作成した. ↓ 拡張ディスプレイがあることで,変数の値の 可視化が可能になり,プログラム全体の変化が 見えて,動作を大局的に俯瞰できる.